# **CAPÍTULO 4**

# IDENTIFICAÇÃO DE FAMÍLIAS DE DESCONTINUIDADES NO SOFTWARE CLOUDCOMPARE - ESTUDO DE CASO EM MINERAÇÃO SUBTERRÂNEA

*Data de submissão: 09/05/2023 Data de aceite: 02/06/2023*

**Diogo Peixoto Cordova**

Universidade Federal do Pampa – UNIPAMPA Caçapava do Sul – RS <http://lattes.cnpq.br/2354744565105719>

**RESUMO**: Considerando a recente popularização de equipamentos com tecnologia LiDAR embarcada, levantamentos 3D têm sido realizados em uma velocidade muito maior do que utilizando-se de métodos tradicionais, principalmente em ambientes subterrâneos. Os dados obtidos possuem alta densidade de informações, gerando nuvens de pontos que permitem o reconhecimento dos padrões estruturais existentes em um dado domínio geotécnico. Isto torna-se uma ferramenta que auxilia os geólogos e engenheiros geotécnicos a identificarem rapidamente e em maior número, dados estruturais para análise de estabilidade ou monitoramento de processos de instabilidade. Porém, justamente em virtude da grande quantidade de dados, métodos manuais para identificação e classificação dos planos de descontinuidade na nuvem de pontos tornam-se inviáveis de serem

empregados. Desta forma, a partir do software livre CloudCompare e seu plugin Facets é possível realizar a extração semiautomática de estruturas planares expostas nas paredes e tetos das galerias subterrâneas escavadas. O objetivo principal deste trabalho é a definição ótima dos parâmetros de busca a serem utilizados, além do correto agrupamentos e filtragem dos dados obtidos pelo algoritmo matemático, de forma que o resultado seja somente as estruturas reconhecidamente relevantes do ponto de vista geotécnico (famílias de descontinuidades críticas). Os produtos obtidos são arquivos tridimensionais em formato .SHP (shapefile) contendo os polígonos das famílias críticas georreferenciadas e planilhas csv com atributos e orientação dos planos, de forma que possam ser utilizados em análises cinemáticas de estabilidade, riscos de queda de blocos e monitoramento de setores da mina. Um estudo de caso de exemplo é demonstrado, onde famílias principais de descontinuidades já conhecidas foram utilizadas para filtragem de planos a partir de levantamentos realizados. Com a metodologia demonstrada foi possível o reconhecimento destas mesmas famílias ao longo de todas as galerias subterrâneas

# IDENTIFYING DISCONTINUITY SETS USING CLOUDCOMPARE SOFTWARE – UNDERGROUND MINING CASE STUDY

**ABSTRACT**: Considering the recent popularization of equipment with embedded LiDAR technology, 3D surveys have been carried out at a much higher speed than using traditional methods, mainly in underground environments. The data obtained have a high density of information, generating clouds of points that allow the recognition of existing structural patterns in each geotechnical domain. This becomes a tool that helps geologists and geotechnical engineers to identify quickly and in greater numbers, structural data for stability analysis or monitoring of instability processes. However, precisely because of the large amount of data, manual methods for identifying and classifying the discontinuity planes in the point cloud become impracticable to be used. In this way, using the open software CloudCompare and its Facets plugin, it is possible to perform the semi-automatic extraction of planar structures exposed on the walls and roof of excavated underground galleries. The main objective of this work is the optimal definition of the search parameters to be used, in addition to the correct grouping and filtering of the data obtained by the mathematical algorithm, so that the result is only the structures recognized as relevant from the geotechnical point of view (sets of discontinuities). The products obtained are three-dimensional files in .SHP format (shapefile) containing the polygons of the georeferenced critical sets and csv spreadsheets with attributes and orientation of the planes, so that they can be used in kinematic analysis of stability, risks of falling blocks and monitoring of mine sectors. An example case study is demonstrated, where main sets of discontinuities were used to filter plans from surveys carried out. With the demonstrated methodology, it was possible to recognize these same sets throughout all the underground galleries surveyed.

**KEYWORDS:** Discontinuities, SLAM, LiDAR, CloudCompare

# **1 | INTRODUÇÃO**

Considerando a recente popularização de equipamentos com tecnologia LiDAR embarcada, levantamentos tridimensionais têm sido realizados em uma velocidade muito maior do que utilizando-se de métodos tradicionais, principalmente em ambientes subterrâneos. Além disso, os dados obtidos possuem alta densidade de informações, gerando nuvens de pontos que permitem o reconhecimento dos padrões estruturais existentes em um dado domínio geotécnico. Porém, justamente em virtude da grande quantidade de dados e altas densidades amostrais, métodos manuais de classificação tornam-se inviáveis de serem empregados.

Desta forma, a partir de métodos numéricos é possível realizar a extração semiautomática de estruturas planares nos maciços rochosos que compões as galerias subterrâneas escavadas, como paredes e tetos.

Os produtos obtidos são arquivos tridimensionais contendo os polígonos das famílias

críticas georreferenciadas, de forma que possam ser utilizados em análises cinemáticas de estabilidade, riscos de queda de blocos e monitoramento de setores da mina.

#### **1.1 Objetivos**

O presente trabalho possui como objetivo principal a definição ótima dos parâmetros matemáticos de busca a serem utilizados, além do correto agrupamentos e filtragem dos dados obtidos pelo algoritmo matemático, para que somente as estruturas reconhecidamente relevantes do ponto de vista geotécnico (famílias de descontinuidades críticas) sejam reconhecidas.

# **2 | ESTADO DA ARTE**

#### **2.1 Revisão de tecnologias antigas para levantamento 3D**

Os métodos para levantamento de escavações subterrâneas, antes da implementação das tecnologias atuais, eram realizados pelo sistema Cavity Monitoring System (CMS) e Cavity Auto-scanning Laser System (C-ALS). A figura 1 demonstra um sistema do tipo CMS. Ambos os sistemas até então eram tidos como padrão global da indústria para levantamento de escavações por vários anos.

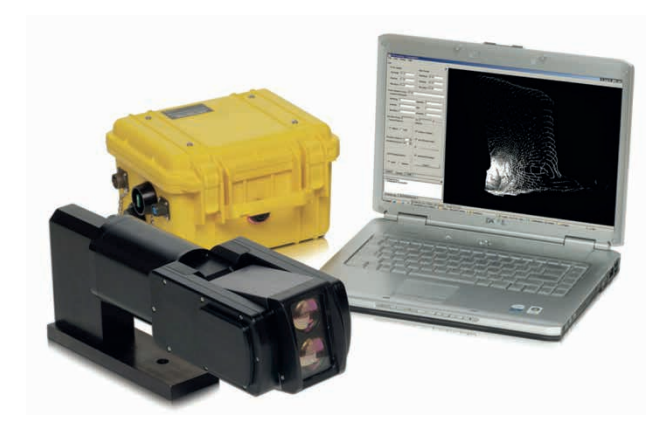

Figura 1 – Componentes do equipamento CMS. Fonte: OPTECH, 2012.

A utilização dessa tecnologia possui algumas restrições operacionais como a necessidade de instalação fixa do equipamento, que pode ser um risco físico de exposição tanto do pessoal quando do equipamento em áreas de instabilidade. Também devido o caráter fixo do equipamento, pode ocorrer zonas de "sombreamento" nos levantamentos, devido à geometria ou ondulações nas paredes e teto das galerias.

O elevado tempo necessário para cada levantamento também pode ser uma restrição, uma vez que necessita de coordenação e paralização das atividades de produção

da mina.

#### **2.2 Revisão de tecnologias recentes para levantamento 3D**

O processo de mapeamento estrutural em ambientes subterrâneos tem sido limitado a sondagens, geofísica ou técnicas de mapeamento de face ou de janela. Mais recentemente, o uso de LiDAR mostrou-se promissor para capturar digitalmente informações estruturais em túneis ou galerias de mina.

A tecnologia SLAM *(Simultaneous Localization and Mapping)* pode ser definida como o processo de mapear uma área enquanto o dispositivo vai se localizando dentro dessa área em tempo real. Isso é o que torna possível o mapeamento móvel. Isso permite a construção de mapas de grandes áreas em espaços de tempo muito mais curtos, pois as áreas podem ser medidas usando robôs, veículos, RPAS (*Remotely Piloted Aircraft System)* ou dispositivos de mão como *smartphones*. Os sistemas SLAM simplificam a coleta de dados e podem ser usados em ambientes externos ou internos (GeoSLAM, 2023).

A integração dos levantamentos realizados com RPAS que possuem sistemas SLAM e sensor LiDAR de alta resolução embarcado (figura 2), em fluxos de trabalho de modelagem geotécnica, oferece uma melhora do processo e se tornará uma ferramenta chave na jornada contínua em busca de informações realistas envolvendo mapeamento estrutural, principalmente em locais não seguros.

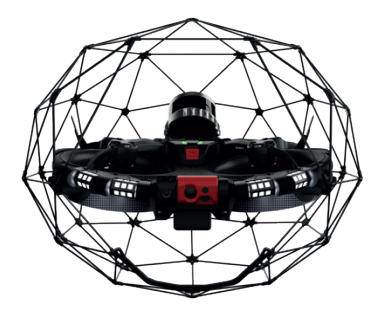

Figura 2 – RPAS modelo Elios 3 com sistema SLAM embarcado. Fonte: FLYABILITY, 2023.

A estimativa da persistência das descontinuidades permanece dada a observação limitada dessas estruturas nessas técnicas apresentadas. Em minas subterrâneas com grande extensão de galerias de desenvolvimento, maior é a quantidade de faces rochosas expostas disponíveis para mapeamento. Dessa forma, essas grandes disponibilidades de dados forneceriam uma maior compreensão da persistência e da interação entre descontinuidades em escalas de comprimento maiores.

O uso de LiDAR permite aumentar a confiança na reconciliação dos modelos estruturais em escala de mina, que a equipe de geologia fornecerá a equipe de geotécnicos para avaliação de estabilidade.

#### **2.3 Software cloudcompare**

CloudCompare é um software multiplataforma para processamento de nuvem de pontos 3D. Ele também pode lidar com malhas triangulares e imagens calibradas. Foi originalmente desenvolvido pela colaboração entre a Telecom ParisTech e a divisão de P&D da EDF. O projeto iniciou em 2003 como desenvolvimento da tese de doutorado de Daniel Girardeau-Montaut em detecção de mudança em dados geométricos 3D (Girardeau-Montaut *et al*., 2005).

Seu principal objetivo era detectar rapidamente mudanças em nuvens de pontos 3D de alta densidade adquiridas com scanners a laser em instalações industriais ou canteiros de obras. Posteriormente, evoluiu para um software de processamento de dados 3D mais geral e avançado. Agora é um projeto independente de código aberto e livre (CloudCompare, 2023).

O software fornece um conjunto de ferramentas básicas para edição manual e renderização de nuvens de pontos 3D e malhas triangulares. Também oferece vários algoritmos avançados de processamento, entre os quais métodos para realizar: projeções, cálculo de distância, cálculo estatístico, segmentação, estimativa de características geométricas (densidade, curvatura, rugosidade, orientação do plano geológico etc.).

Para aplicações em geologia estrutural, os plugins *Compass* e *Facets* têm sido amplamente utilizados para extração de planos de descontinuidades ou mesmo lineamentos (traços) estruturais como utilizado em Bitencourt (2021).

# *2.3.1 Plugin Facets*

A abordagem geral do FACETS consiste em dividir uma nuvem de pontos em grupos de pontos adjacentes que compartilham algum grau de coplanaridade definido pelo usuário. A resposta não é única, pois há uma infinidade de maneiras de dividir o espaço em porções planas. O FACETS possui dois algoritmos distintos para dividir o espaço inicial: uma árvore com k dimensões (*kd-tree*) ou um método de análise rápida (*fast marching*). Para ambos os métodos, o FACETS implementa um algoritmo de ajuste de mínimos quadrados (Dewez *et al.*, 2016)

Uma vez que o espaço foi dividido recursivamente, as subdivisões elementares são novamente agrupadas de acordo com um critério de coplanaridade. É frequente em geologia o caso em que um único plano de descontinuidade pode aflorar em diferentes locais, às vezes exposto, às vezes entrando de volta no maciço rochoso, mas ainda sim constituindo o mesmo plano de descontinuidade.

#### **3 | METODOLOGIA**

O software utilizado para a busca e agrupamento dos planos principais (famílias de descontinuidades críticas) a partir das nuvens de pontos, será o *CloudCompare* e o plugin incorporado *Facets*.

O processo para reconhecimento dos planos de descontinuidade possui várias etapas, sendo estas definidas em seis desde a preparação das nuvens de pontos até a exportação do produto. As etapas são definidas nesta ordem:

- 1) Sub-amostragem da nuvem de pontos
- 2) Definição dos parâmetros para extração automática de faces
- 3) Extração automática de faces
- 4) Agrupamento de famílias
- 5) Seleção de famílias principais
- 6) Filtragem de planos
- 7) Exportação dos arquivos

#### **4 | ESTUDO DE CASO**

O estudo de caso utilizado constitui-se de 12 levantamentos de galerias subterrâneas, obtidos pela tecnologia SLAM em dispositivo de mão. O conjunto de dados totalizam cerca de 35 Gb em nuvem de pontos em formato de arquivo LAS.

O formato de LAS (LiDAR *Aerial Survey*) é um formato de arquivo binário amplamente usado, projetado para armazenar dados de nuvens de pontos 3D coletados por sistemas de levantamento LiDAR. Foi desenvolvido pela Sociedade Americana de Fotogrametria e Sensoriamento Remoto (ASPRS) em 2003 e é considerado o padrão da indústria (ASPRS, 2023).

Os arquivos LAS contêm uma coleção de pontos cada um com um conjunto de atributos como coordenadas X, Y e Z, valores de intensidade, números de retorno e códigos de classificação. O formato foi projetado para ser flexível, permitindo ao usuário escolher quais atributos serão incluídos no arquivo, dependendo de seus requisitos específicos.

# **5 | RESULTADOS E DISCUSSÕES**

#### **5.1 Regularização da nuvem de pontos**

Esta etapa de regularização, também chamada de sub-amostragem, da nuvem de pontos é importante e necessária para que as etapas subsequentes de reconhecimento de planos possam ser realizadas. No software *CloudCompare* isso se dá através da ferramenta *cloud sub sampling*.

O objetivo da ferramenta é normalizar os dados para o mesmo suporte amostral. Com isso, evita-se a ocorrência de maior densidade de pontos em um local específico, o que poderia levar a uma tendência (viés) no momento do reconhecimento dos planos de descontinuidade.

Um dos métodos mais utilizados para a sub-amostragem é o critério de distância mínima entre pontos. Para o estudo de caso se julgou o valor de 0,05 m como sendo suficiente (Figura 3).

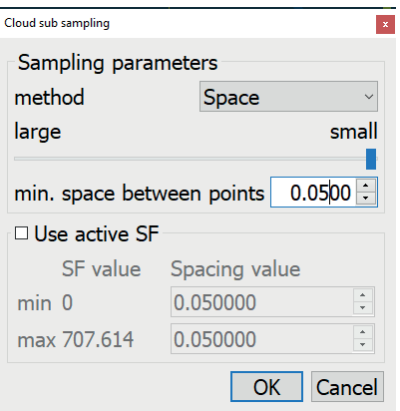

Figura 3 – Janela do software, mostrando os critérios definidos para a sub-amostragem da nuvem de pontos.

As figuras 4 e 5 demonstram, em uma vista superior de um trecho de galeria subterrânea, a diferença entre a nuvem de pontos antes e depois da regularização de pontos.

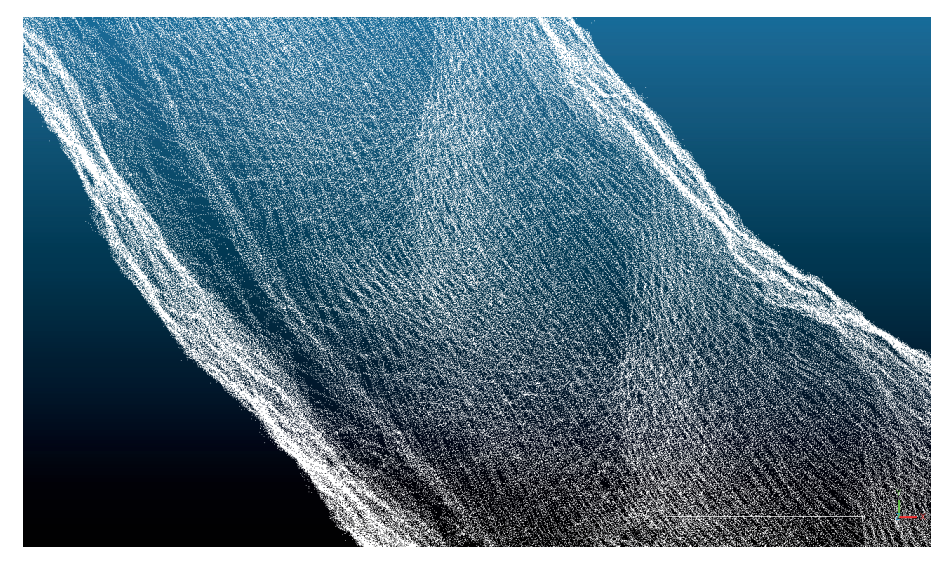

Figura 4 – Vista superior de um trecho de galeria subterrânea antes da regularização de pontos.

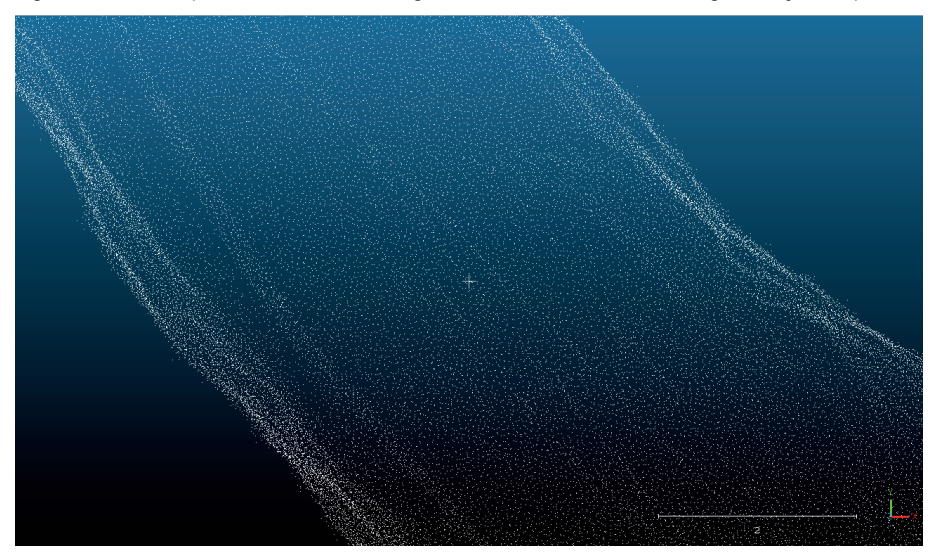

Figura 5 - Vista superior de um trecho de galeria subterrânea após a regularização de pontos.

#### **5.2 Reconhecimento automático de planos de descontinuidades**

Para extração automática dos planos de descontinuidades foi utilizado o plugin *Facets*, com o método *kd-tree*, acessado através do menu: "*Cell fusion kd-tree"*. Foram testados alguns parâmetros distintos, sendo obtido o melhor resultado em termos de baixo número de falsos positivos e falsos negativos, conforme parâmetros da Tabela 1.

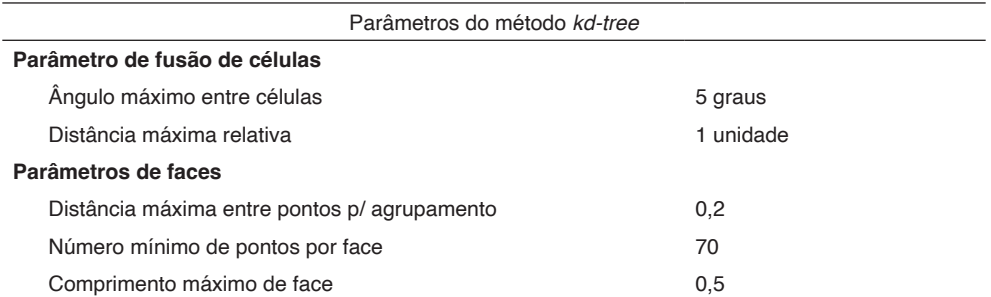

Tabela 1 – Parâmetros utilizados para execução do método *kd-tree* de reconhecimento de planos.

A figura 6 a seguir mostra a janela do software com os parâmetros inseridos para a extração automática de planos realizada.

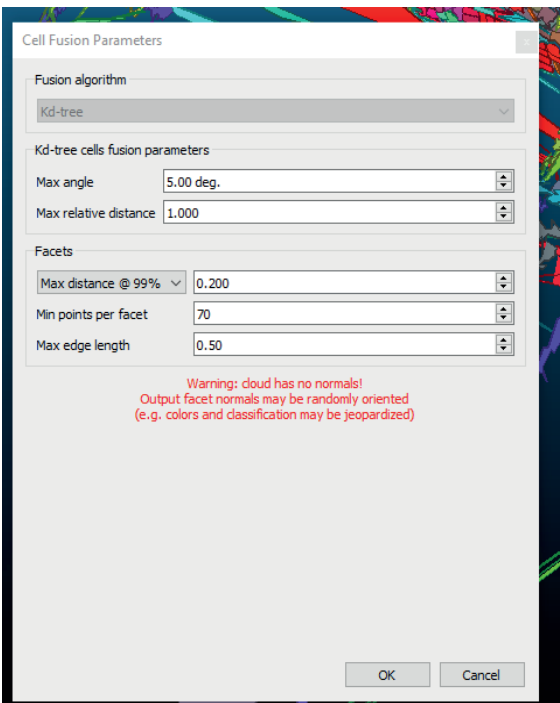

Figura 6 – Vista superior de um trecho de galeria subterrânea após a extração automática de planos de descontinuidades.

A figura 7 a seguir mostra o resultado da extração automática de planos realizada.

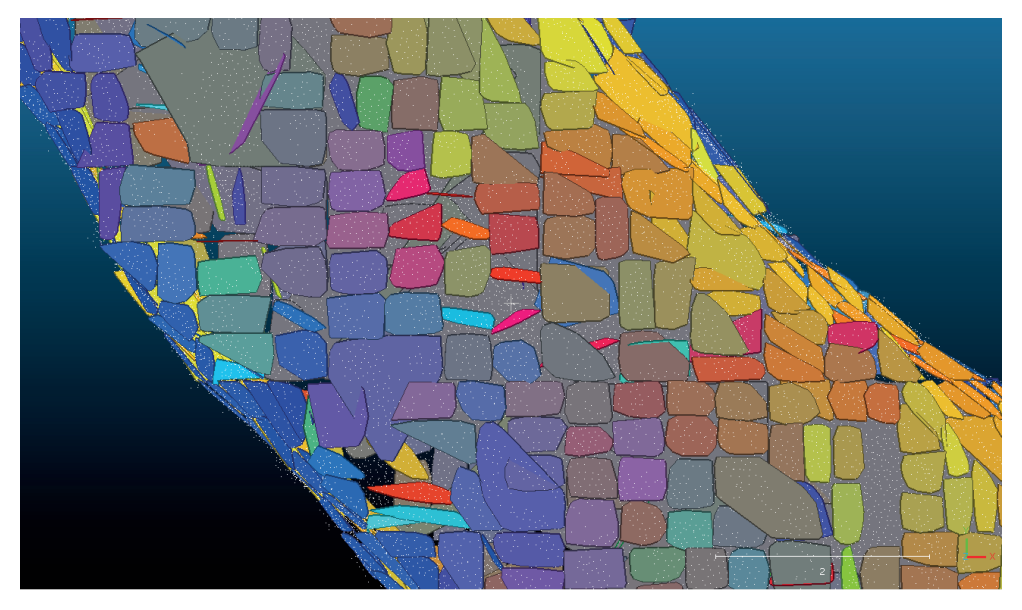

Figura 7 – Vista superior de um trecho de galeria subterrânea após a extração automática de planos de descontinuidades.

#### **5.3 Classificação dos planos de descontinuidade em famílias principais**

Nesta etapa os planos de descontinuidades obtidos são classificados e agrupados segundo sua variação de orientação e distância relativa, na notação: *Dip*/*Dip Direction*  (mergulho/direção de mergulho). Essa etapa é importante para que as famílias principais desejadas possam ser facilmente selecionadas e filtradas posteriormente.

No software *CloudCompare* a ferramenta utilizada nesta etapa é chamada de *Classify facets by Orientation*. Os parâmetros definidos nesta etapa foram o intervalo angular de 10 graus e a distância máxima entre planos, definida em uma unidade. Considerando as famílias principais definidas previamente, foi possível filtrá-las dentre todos as classificações produzidas. A figura 8 a seguir mostra o resultado da filtragem das famílias principais em um trecho de galeria subterrânea.

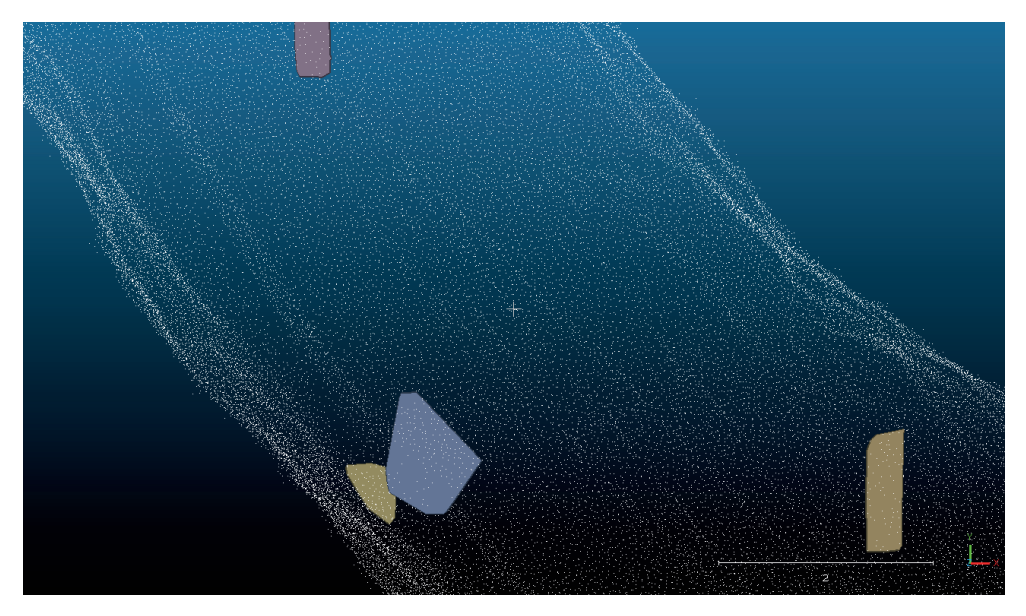

Figura 8 – Vista superior de um trecho de galeria subterrânea após filtrar somente as famílias principais de descontinuidades.

#### **5.4 Etapa de filtragem de planos**

Nesta etapa os planos serão filtrados de três formas. Primeiramente são desconsiderados todos os planos com área de superfície maior do que 4m² e menor do que 0,2m<del>°</del>.

Essa filtragem é importante para retirar planos muito pequenos, sem representatividade real, e planos muito grandes, formados pela projeção de planos em dutos de ventilação ou canos de ar/drenagem/água no teto da galeria, conforme demonstra a figura 9 a seguir.

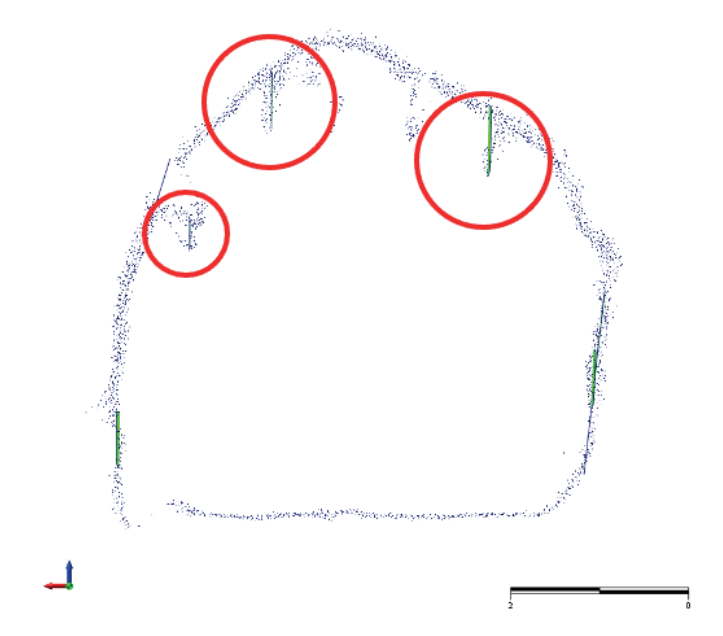

Figura 9 – Seção de galeria subterrânea mostrando planos identificados que na verdade representam cabos, dutos, tubulações etc.

Outro método de filtragem de planos realizado foi através do comprimento da maior aresta do polígono. Foram desconsiderados os planos com arestas maiores do que 3m, que correspondiam a planos com projeção extrapolada entre galerias próximas.

Por fim, foram filtrados planos com erro RMS *(Retro-projection Mean Square Error)* acima de 0,1. Este filtro é capaz de filtrar planos gerados com pontos muito irregulares. Como última etapa de filtragem, planos foram removidos manualmente, quando identificados como falsos positivos.

#### **5.5 Exportação dos resultados**

Os resultados obtidos, ou seja, planos de descontinuidades filtrados dentro das famílias principais previamente conhecidas foram exportados do *CloudCompare* em formato *ShapeFile* (SHP) e em formato *Comma-separated values* (CSV). Para o CSV os atributos exportados foram os seguintes: *CenterY; CenterZ; NormalX; NormalY; NormalZ; RMS; Horiz\_ext; Vert\_ext; Surf\_ext; Surface; Dip dir.; Dip; Family ind.; Subfamily ind*. Os polígonos classificados em famílias, podem ser visualizados na figura 10 a seguir.

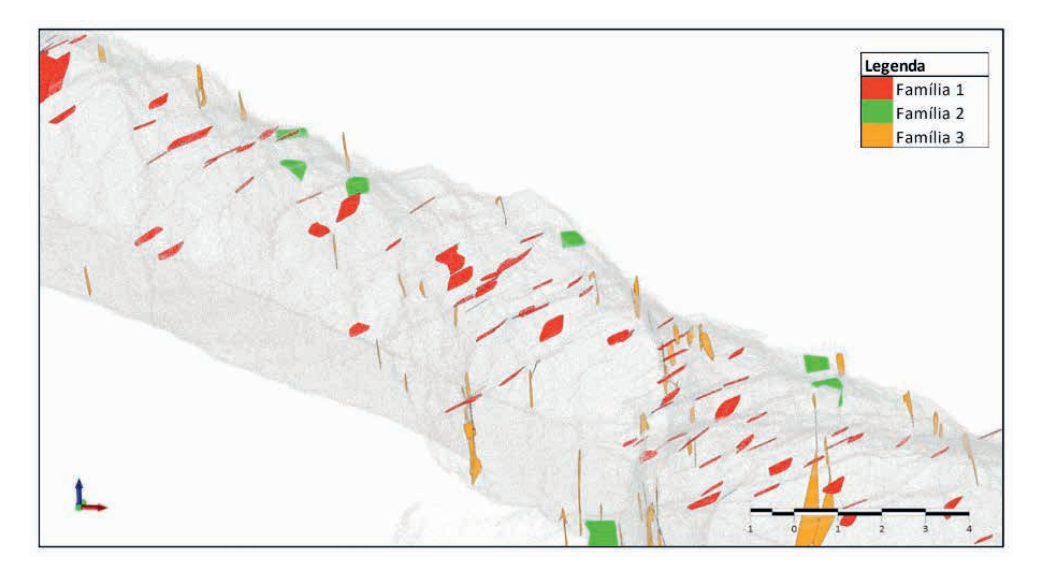

Figura 10 – Vista isométrica de trecho de galeria subterrânea mostrando os planos identificados correspondendo as famílias críticas principais definidas previamente

# **6 | CONCLUSÕES**

O uso de novas tecnologias aplicadas na mineração subterrânea invariavelmente encontra restrições e dificuldades iniciais antes da sua plena utilização. No entanto, uma vez superadas essas dificuldades, os benefícios operacionais oferecem novas oportunidades para as operações obterem ganhos significativos.

A tecnologia LiDAR mencionada não foi apenas responsável por melhorias em um processo já existente, a tecnologia na verdade permitiu que dados fossem obtidos de fontes que antes eram inviáveis, inseguras ou impraticáveis.

O método empregado para a extração, classificação e filtragem de planos, mostrouse bastante eficiente para tratar a grande quantidade de dados provenientes de nuvem de pontos. Em termos quantitativos foi possível processar cerca de 35Gb de dados de forma rápida, sendo classificados ao todo cerca de 570 mil planos de descontinuidades dentre as famílias de descontinuidades já conhecidas.

Os dados obtidos poderão agora ser facilmente manipulados para realização de uma análise cinemática quanto a formação de blocos no teto ou paredes de galerias ou intersecções, definição de zonas de risco de deslizamento ou quedas e ainda quanto a necessidade de reforço adicional (suporte secundário) nas escavações.

Importante salientar que esta metodologia deve ser utilizada somente em conjunto das metodologias de mapeamento de campo tradicionais, tais como *scanline*, escaneamento de janela, descrição de testemunhos de sondagem etc. Pois os parâmetros de resistência das famílias de descontinuidades ainda requerem descrições e ensaios de campo ou mesmo coletada de amostras para ensaios em laboratório.

# **REFERÊNCIAS**

ASPRS (2023). Laser (LAS) file format exchange activities. Disponível em: https://www.asprs.org/ divisions-committees/lidar-division/laser-las-file-format-exchange-activities. Acesso em: 10 abril 2023.

Bitencourt, G.A. (2021). **Extração automática de descontinuidades e análise de estabilidade de taludes em uma mina de calcário no município de Caçapava do Sul – RS**. Universidade Federal do Pampa, Caçapava do Sul, TCC (Graduação) - Curso de Geologia. 61 p.

CloudCompare (2023). **Introduction: History.** Disponível em:https://www.cloudcompare.org/doc/wiki/ index.php/Introduction. Acesso em: 10 abr. 2023.

Dewez, T.J.B., Girardeau-Montaut, D., Allanic, C., Rohmer, J. (2016). FACETS: a CloudCompare plugin to extract geological planes from unstructured 3D point clouds. **The International Archives of The Photogrammetry, Remote Sensing and Spatial Information Sciences***,* v.5, p. 799-804.

FLYABILITY (2023). **Elios 3: Digitizing the inaccessible**. Disponível em: https://www.flyability.com/ elios-3. Acesso em: 10 abr. 2023.

GeoSLAM (2023). **What is SLAM?.** Disponível em: https://geoslam.com/what-is-slam/. Acesso em: 10 abr. 2023.

Girardeau-Montaut, D., Roux M., Marc R., Thibault G. (2005). Change Detection on Points Cloud Data acquired with a Ground Laser Scanner. **ISPRS Workshop Laser Scanning**. Enschede, Holanda, 6 p.

OPTECH (2012). **Operation Manual: Cavity Monitoring System (CMS).** Ontario: OPTECH SYSTEMS CORPORATION.